**Manuel de formation**

## **L'interface inter-institution**

# ELCA We make it work.

### Agenda

- **Principes généraux**
- Paramétrage de l'institution gestionnaire
	- La filière
	- **E** L'interface de vente externe
- Paramétrage de l'institution distributrice
	- **-** Le gestionnaire externe
	- L'import du catalogue
	- **Les correspondances**
- La vente

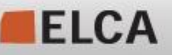

We make it work.

en

#### Principes généraux

- **-** Le but de l'interfaçage inter-institution est de pouvoir vendre dans une institution SecuTix des produits définis dans une autre institution SecuTix.
- Cette interface fonctionne de manière asynchrone
- L'institution «détentrice» des produits est nommée le Gestionnaire.
- L'autre institution est le Distributeur.

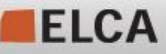

**·** Une filière de vente interne de type Fichier SecuTix doit être configurée dans SecuTix.

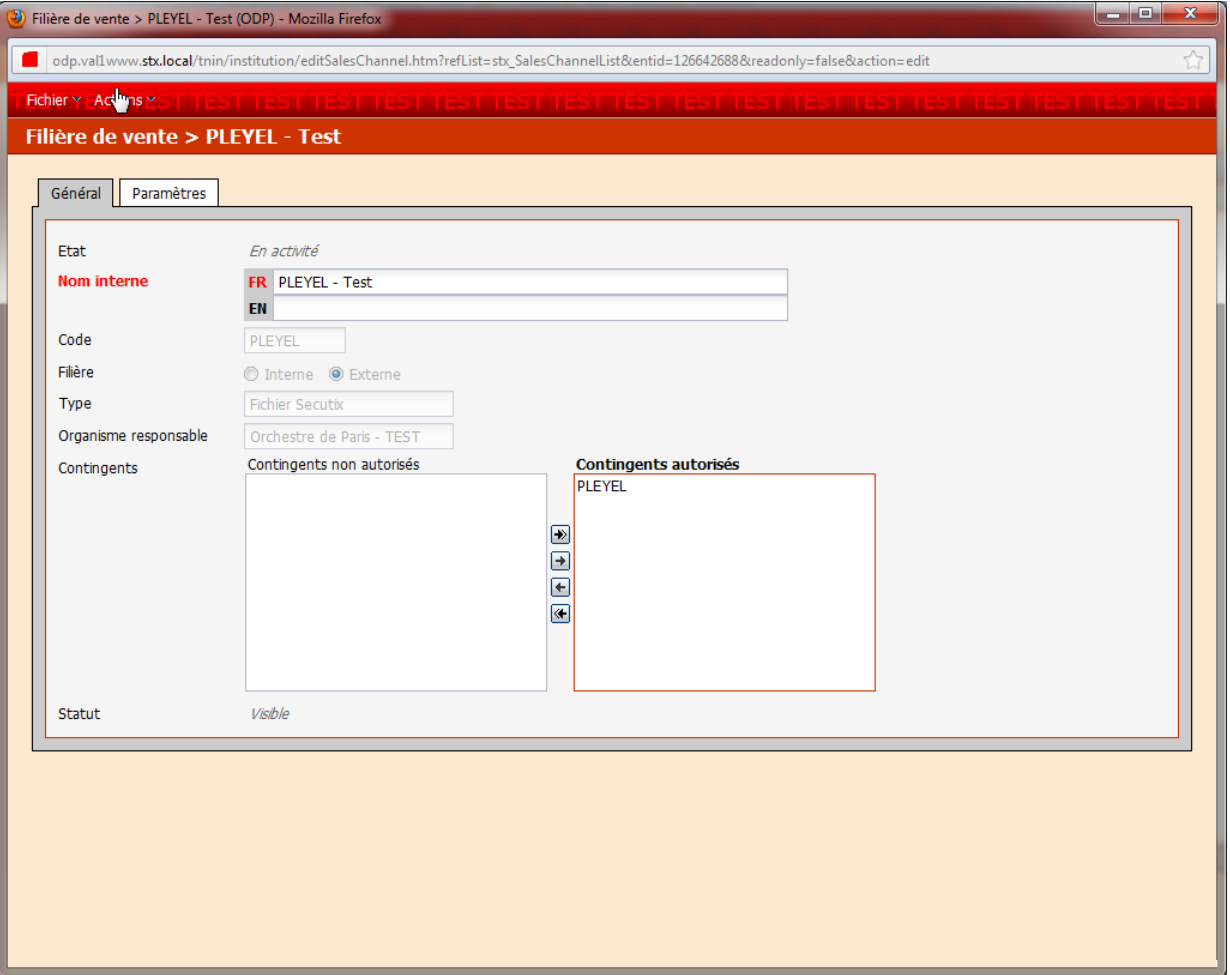

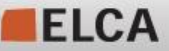

Un point de vente doit lui être associé, avec un mode de règlement permettant le compte d'attente.

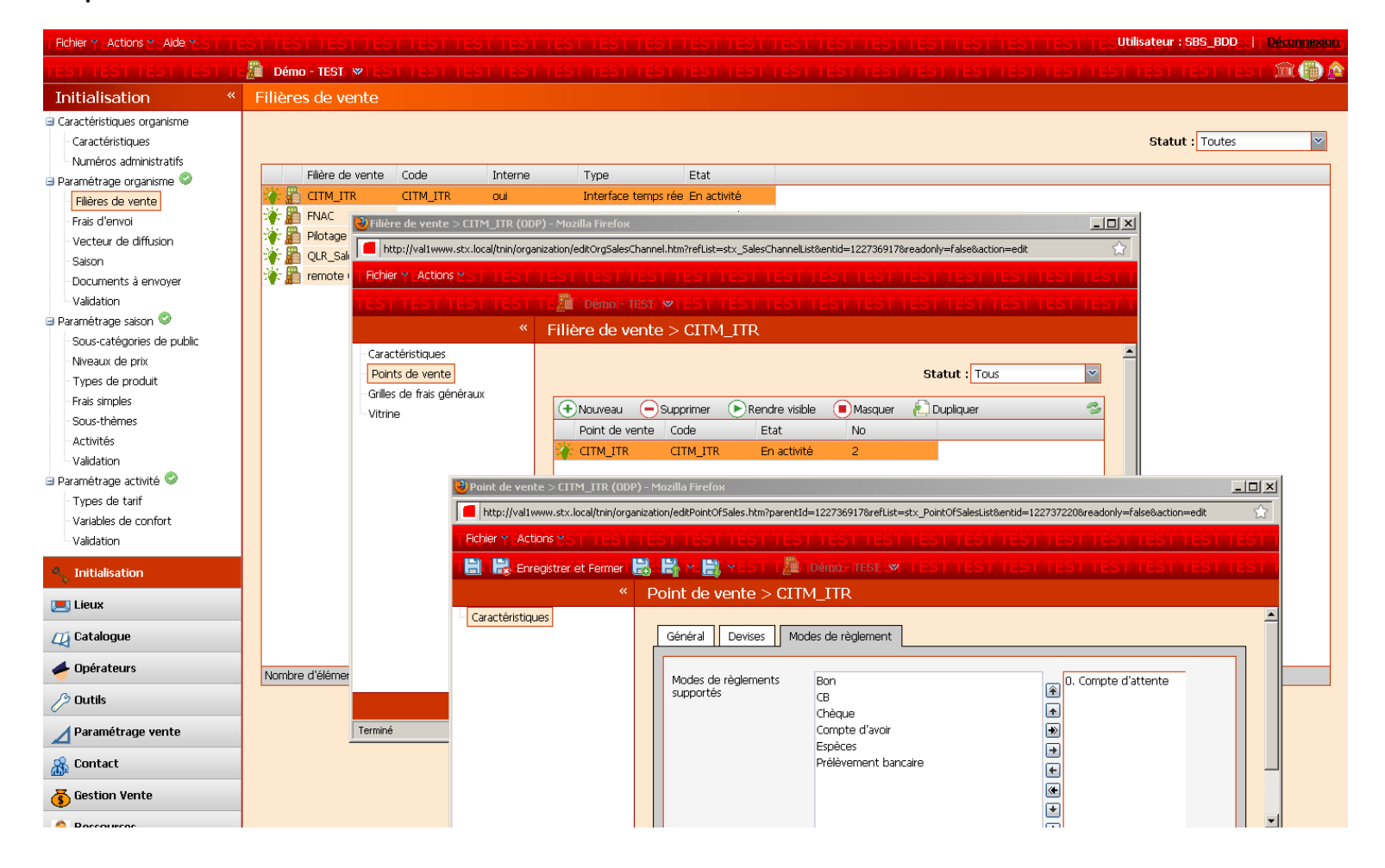

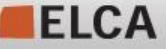

un

▪ Un contact ayant l'autorisation d'utiliser le compte d'attente doit être créé

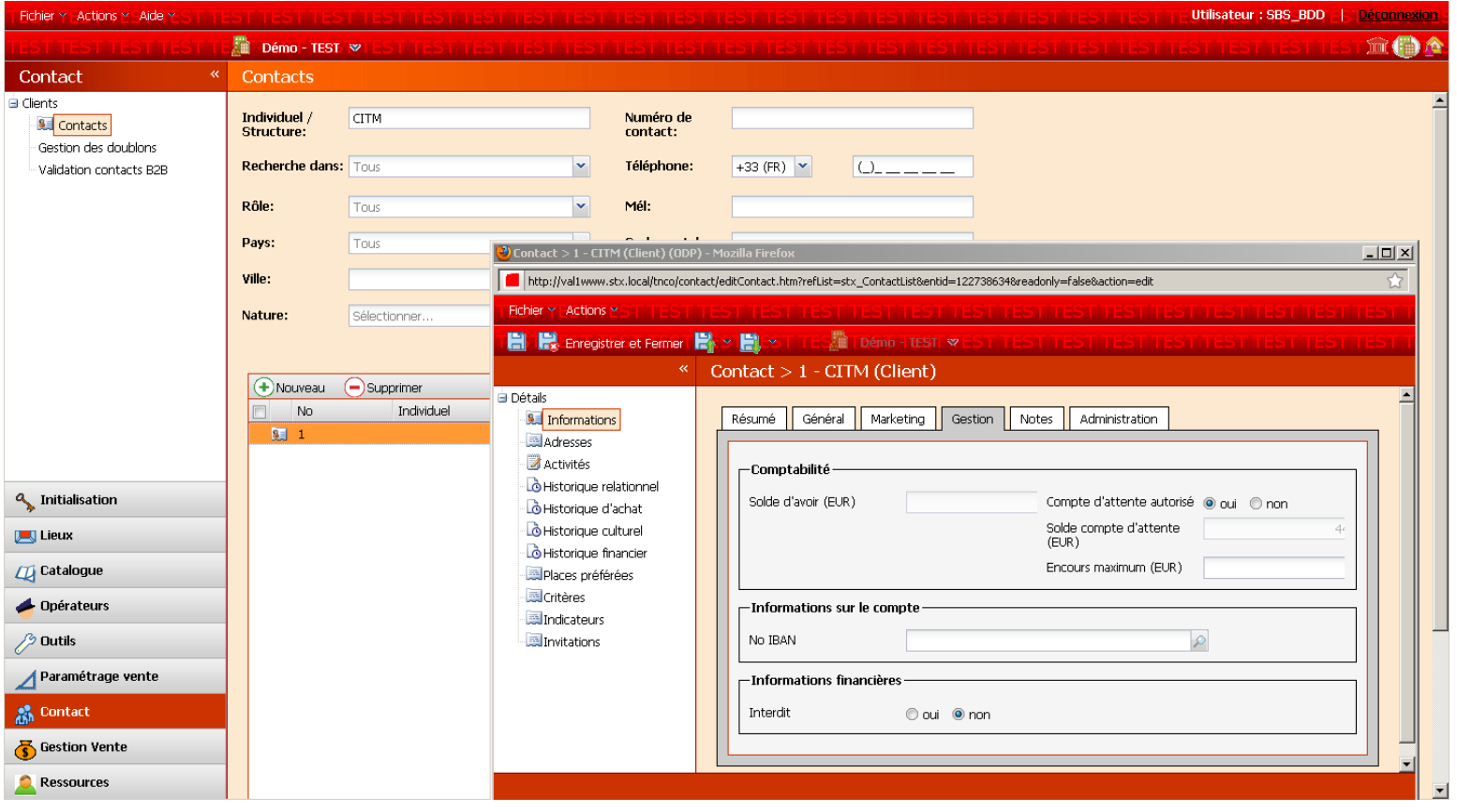

ELCA

**5 © ELCA - v1.1 Mar 2010 ARE**

#### We make it work.

muss

- Une interface de vente externe doit être créée afin d'accéder aux différentes fonctions de l'interface.
- Le login doit être OperateurDistributeur@InstitutionDistributrice
- Le mot de passe doit être celui du distributeur
- Si les deux institutions sont sur le même slot, l'url doit être [http://localhost:9000](http://localhost:9000/)
- https://citm.pos.secutix.com:443

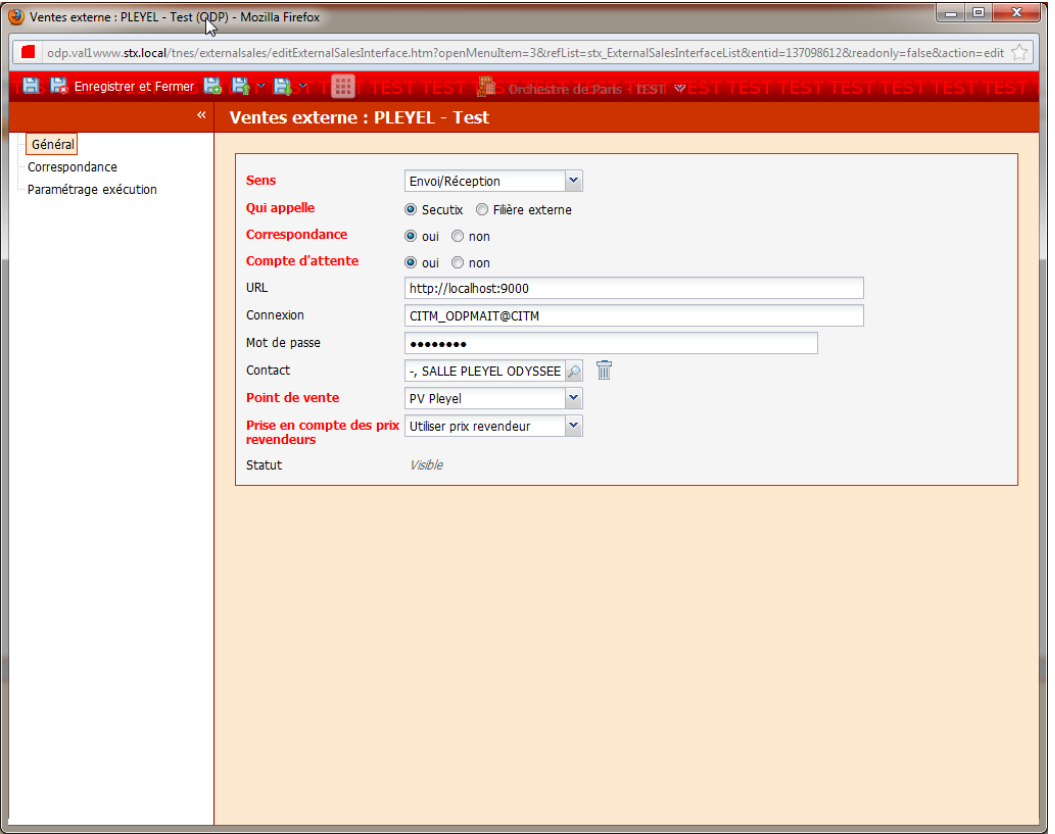

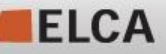

- Avant de passer au paramétrage de l'institution distributrice, il faut :
	- **EXTE:** Mettre en exploitation la filière et son point de vente
	- **EXECTS** Associer un ou plusieurs contingents à la filière
	- Associer les profils activités et produits à la filière
- Note : penser à limiter les sous-catégories de public autorisées à cette filière de vente dans les profils activités et produits, pour simplifier le paramétrage de l'interface côté distributeur.
- Pour un premier essai, se limiter à un seul produit.

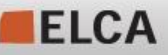

#### Paramétrage de l'institution distributrice

**E** Afin de permettre la communication entre les deux institutions, un gestionnaire externe doit être créé dans le contexte organisme de l'institution distributrice.

■ URL : sans importance

**ELCA** 

- Identifiant : OperateurDistributeur. Le nom de cet opérateur doit être de type InstitutionDistributrice\_<Nom>, et ne doit pas, au total, dépasser 12 caractères de long.
- Une fois le gestionnaire créé, aller changer le mot de passe de l'opérateur virtuel associé dans l'écran des opérateurs virtuels.

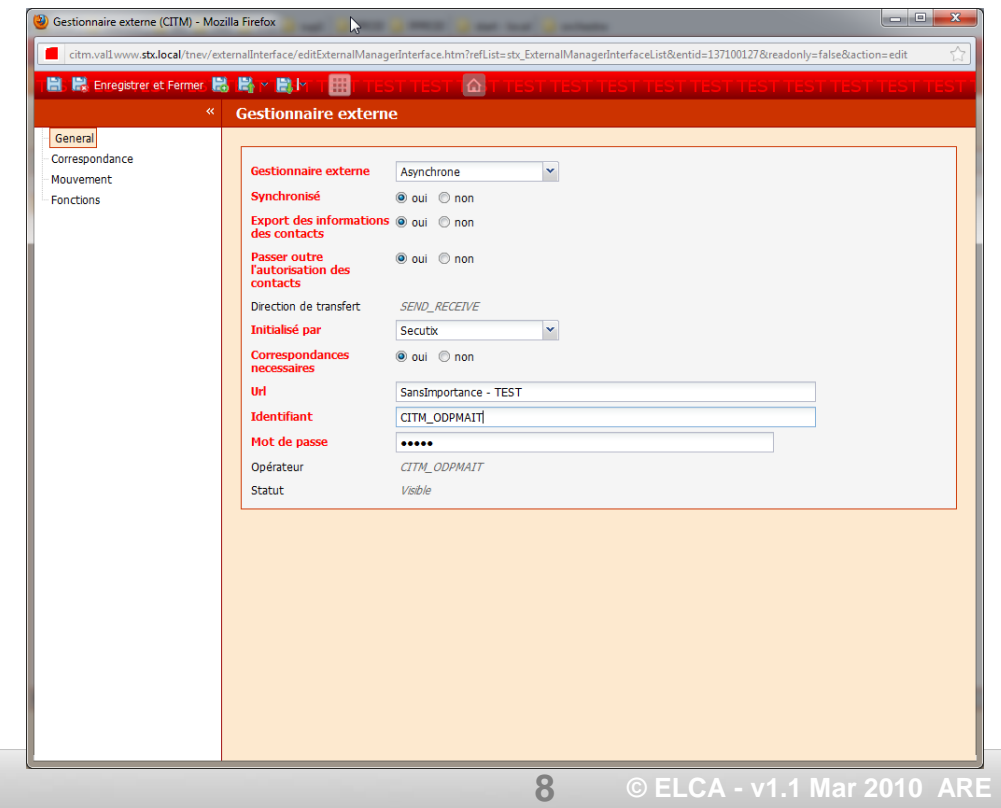

#### Paramétrage de l'institution distributrice

- Menu Correspondance
	- Cet écran permet d'entrer les correspondances entre les objets SecuTix et les objets du revendeur (événement, catégorie de place, sous-catégorie de public, zone, bloc). Les lignes à renseigner sont initialisées automatiquement lors des premiers appels à l'interface du revendeur. (comme décrit dans le point utilisation de l'interface)

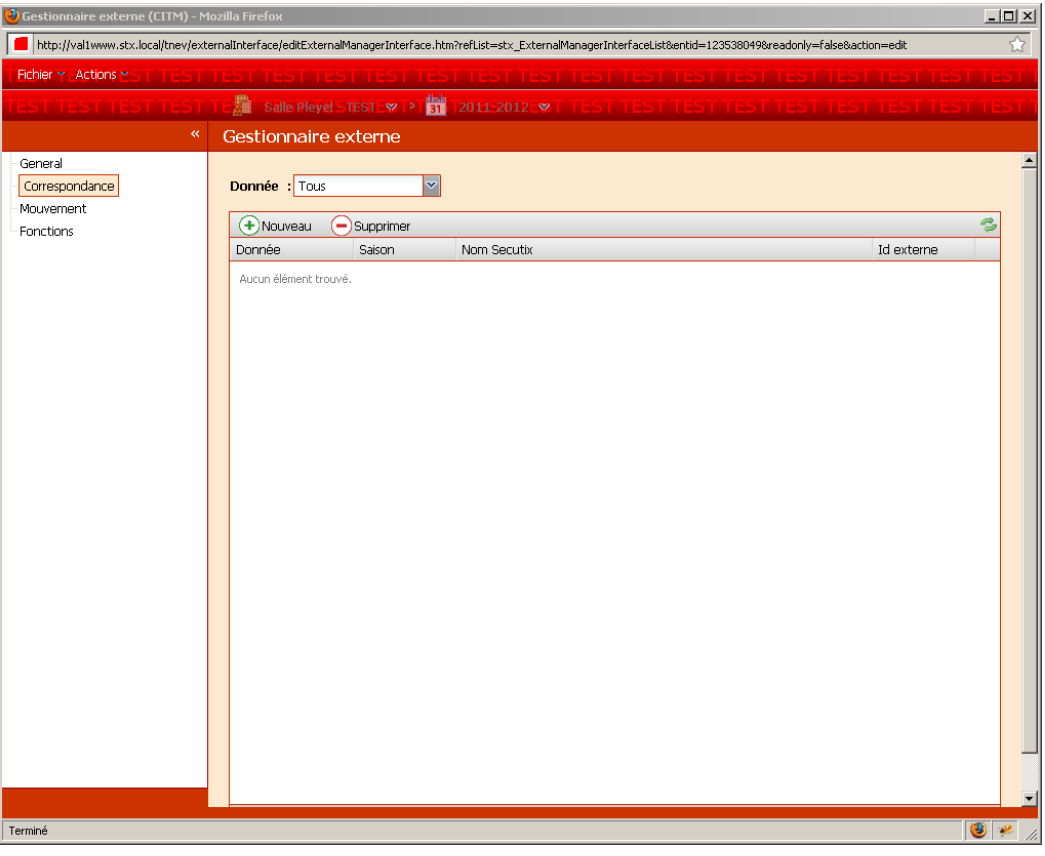

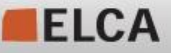

Dans l'institution distributrice:

importer les plans de salle des salles utilisées chez le gestionnaire

Renseigner les correspondances suivantes en plaçant comme identifiant externe l'identifiant (technique) correspondant chez le gestionnaire.

**10**

- **La saison**
- L'activité
- Le code TVA
- Les types de tarifs
- Les catégories de places (PAS les catégories de places logiques)
- Les sous-catégories de public

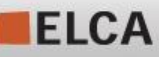

ment

Dans l'institution gestionnaire:

• Exécuter un export de catalogue. Lire les logs d'exécution pour corriger les éventuelles erreurs (ne pas être trop ambitieux, commencer par un seul produit.)

Chez le distributeur:

- Valider les configurations logiques, grilles tarifaires et produits créés par l'export de catalogue.
- Le distributeur peut alors associer ces produits aux profils qui conviennent pour les mettre en vente dans son institution.

Chez le gestionnaire:

- contingenter des places pour le distributeur
- Procéder à un export de contingents (depuis le plan de salle ou depuis Outils/ventes externes)

Chez le distributeur

• Vendre une place, la rembourser

Chez le gestionnaire:

• Procéder à une réintégration de ventes (depuis le plan de salle ou depuis Outils/ventes externes)

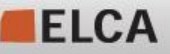